## Download

[Come Disattivare Tutti I Gadget In Windows 7](https://picfs.com/1uibkt)

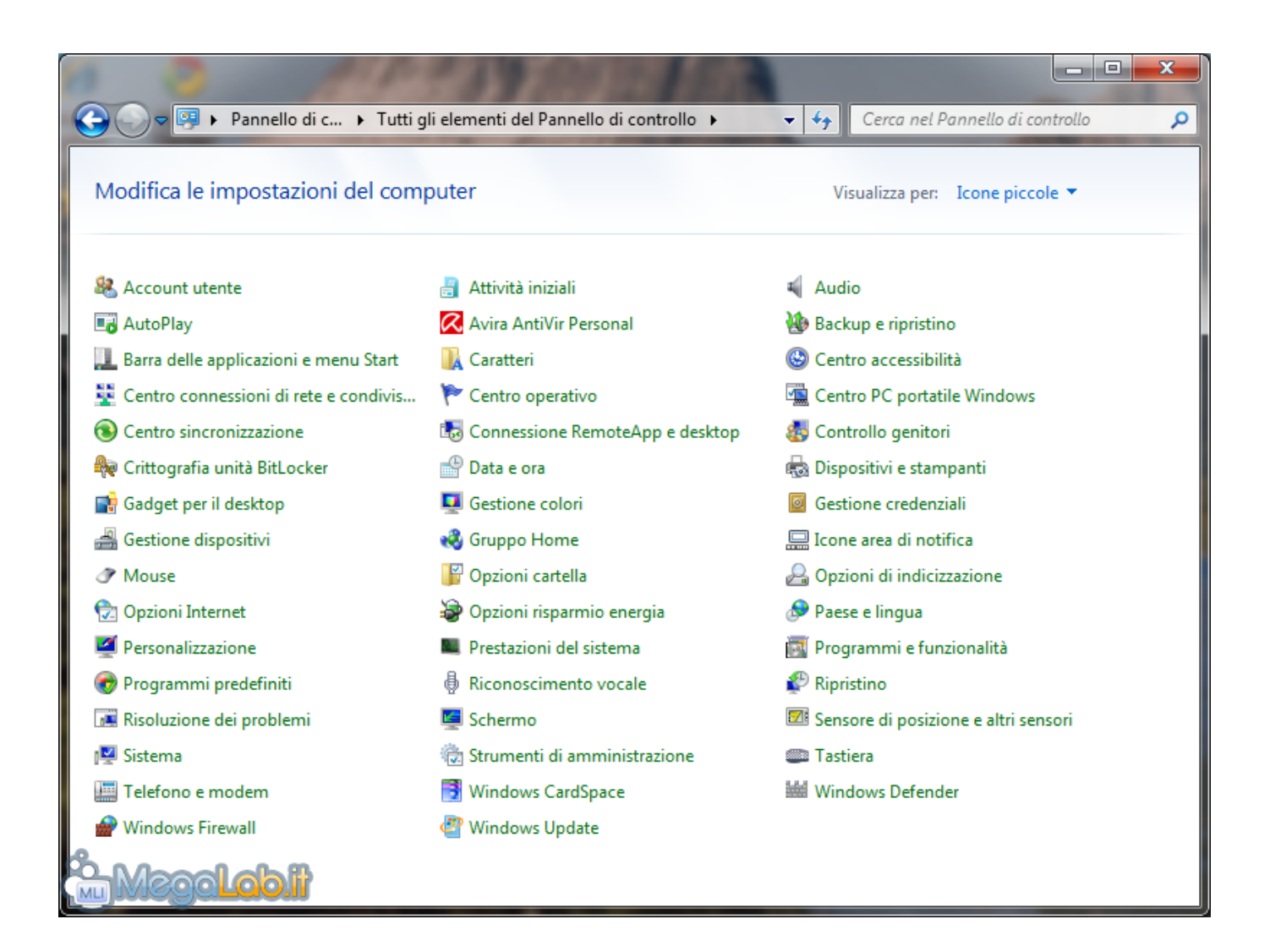

[Come Disattivare Tutti I Gadget In Windows 7](https://picfs.com/1uibkt)

![](_page_1_Picture_0.jpeg)

Bene, per ora dovrai disabilitare sia la barra laterale che i gadget finché Microsoft non implementa una correzione permanente. Questa .... Windows 10, trasferire la licenza tra due computer ... lo sostituisca del tutto o continuare a tenere attivo il vecchio computer, come secondo PC di casa. ... come non puoi usare su Windows 10 una chiave di Windows 7 o di Windows 8.1. ... Il primo passo è quello di disattivare la licenza sul vecchio computer.. La sidebar di Windows 7 è una barra verticale sul lato sinistro del desktop di Windows. La barra ... Istruzioni. Disattivare la barra laterale tramite il pannello di controllo. 1. ... La barra laterale e tutti i gadget sono stati eliminati.

A me la Sidebar di Windows Vista piaceva. La possibilità di bloccarla in modo che nessun'altra finestra andasse a coprire i gadgets che .... Un programma che funzionava sul vecchio PC non gira su Windows 7? ... Dal Task Manager di Windows 7 è possibile avviare uno strumento che consente di visualizzare in tempo reale informazioni sull'utilizzo di tutte le risorse del ... Vediamo come attivare questa funzionalità. ... Alla ricerca di nuovi gadget per Windows.. Siete alla ricerca di Gadget per Windows 7 e Vista? ... o tramite siti web e servizi, portandovi comodamente sul desktop tutti i dati di cui voi avete bisogno, ... Gadget musicali come ad esempio il pianoforte, con tastiera che cliccando suona.

Su iLMeteo.it trovi le previsioni e le notizie meteo per tutte le città d'Italia e del ... con il nuovo gadget ilMeteo per Windows Vista e Windows 7 (32 e 64 bit). Nostalgia del vecchio desktop? Rivivi l'esperienza, scopri come installare ed attivare i gadget desktop di Windows 7 su Windows 10. Il modo .... Il Centro Operativo di Windows 7 costituisce sicuramente un vantaggio per l'utente, poiché permette di avere sotto controllo tutte le .... Microsoft consiglia di disattivare i gadget di Windows 7 e Windows Vista ... Per disabilitare la sidebar e tutti i gadget in Windows Vista e 7 è ...

![](_page_3_Figure_0.jpeg)

 In questa guida vedremo come fare per velocizzare il sistema windows 7, eliminare i programmi inutili, disattivare processi inutili o superflui, tenere pulito il pc ... Nuovi programmi appaiono in autoload, vengono installati gadget e componenti ... Qui ci sono tutti i programmi che partono all'avvio di windows, per disabilitarne .... Gadgets aren't available anymore. Instead, Windows 10 now comes with lots of apps that do many of the same things and much more. You can .... Ecco tutto in dettaglio. Per scoprire come eliminare sidebar di Windows Vista in modo che scompaia del tutto dallo schermo (compresi i gadget) e non si avvii più .... Windows Desktop Gadgets is a discontinued widget engine for Microsoft Gadgets. It was introduced with Windows Vista, in which it features a sidebar anchored .... Come Rimuovere Del Tutto La Windows Sidebar Usando Fix-It Di Microsoft. Ti ho detto sopra che l'utilizzo della sidebar, anche con gadget legittimi, rappresenta ...

Importante: disabilitare per sempre i gadget e la sidebar in Windows 7 e ... fatto sparire la galleria di gadget aggiuntivi da installare (come scritto in ... che disabilita del tutto i gadget in Windows 7 e la sidebar in Windows Vista.. Una volta giunti a destinazione, rilasciando il pulsante del mouse , il gadget ... Più piccoli: consente di aumentare o ridurre le dimensioni di alcuni gadget (come nel ... La Figura 4.31 mostra una piccola collezione di gadget (tutti rappresentati .... salve a tutti....quando ho installato windows 7 64 bit...ho spuntato l'opzione dei gadget....ma ora ne avrei bisogno...c'è un modo per attivarli .... Scopri come disattivare la piattaforma di Gadget in Windows 7. ... Ricorda, disattivando la piattaforma dei gadget, rendi i gadget non disponibili a tutti gli utenti di .... Come disinstallare Windows Gadget desktop 7. 1. Prima di tutto bisogna andare a Start Menu > E bar "programes ricerca e file"Digitando" ... eff9728655

## eff9728655